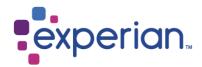

# Invoice upload guide iSupplier Portal.

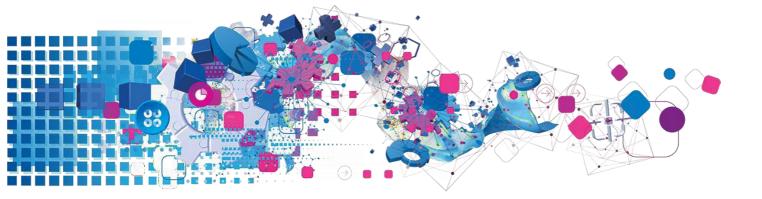

## Contents

| 1. How to upload your invoices                                                               |
|----------------------------------------------------------------------------------------------|
| 1.1 Step 1 - To create an invoice, you must have a valid Experian generated PO number.3      |
| 1.2 Step 2 - How to enter your invoice details                                               |
| 1.2.1 On step 2 you will be asked to complete the details of the invoice you want to upload. |
| 1.2.2 Explanation on Invoice Entry fields                                                    |
| 1.3 Step 3 - Calculate Tax                                                                   |
| 1.4 Step 4: Final Summary6                                                                   |
| 1.5 How to upload an invoice with a multi-line PO6                                           |
| 2. How to upload a credit note7                                                              |
| 2.1 On step 2 you will be asked to complete the details of the credit you want to upload. 10 |
| 2.1.1 Explanation on Credit Memo Entry Fields10                                              |
| 2.2 Step 3 - Calculate Tax11                                                                 |
| 3. How to View your POs12                                                                    |

## 1. How to upload your invoices

# 1.1 Step 1 - To create an invoice, you must have a valid Experian generated PO number.

When a valid PO has been generated by Experian this should be provided to you by either email or via your business contact. When you have received your Purchase Order you can access the iSupplier portal using your username and password previously provided through the registration process. Once in the portal click on the Finance tab at the top left-hand side of the screen. Click create invoices and click Go following the sequence in screenshot below.

| ■                                     | exp                                                                       | eriar                                                                                         | <b>).</b> iSupplie                                                                                                    | er Portal      |                  |         |                |                            |           | í    | ŝ    | *  | ٥                     | ¢           | 0   Lo     | ogged in As T     |                           |                         | ?         | ( |
|---------------------------------------|---------------------------------------------------------------------------|-----------------------------------------------------------------------------------------------|----------------------------------------------------------------------------------------------------|----------------|------------------|---------|----------------|----------------------------|-----------|------|------|----|-----------------------|-------------|------------|-------------------|---------------------------|-------------------------|-----------|---|
| upplier                               | Home Orde                                                                 | ers Finan                                                                                     | 1<br>ce Administra                                                                                                    | tion           |                  |         |                |                            |           |      |      |    |                       |             |            |                   |                           |                         |           |   |
| Create                                | Invoices 2                                                                | View Invoi                                                                                    | ces View Pay                                                                                                    | yments         |                  |         |                |                            |           |      |      |    |                       |             |            |                   |                           |                         | (         | 3 |
| Invoi                                 | ice Actio                                                                 | ns                                                                                            |                                                                                                    |                |                  |         |                |                            |           |      |      |    |                       |             |            |                   | Create Inv                | oice V                  | With a PO | G |
|                                       |                                                                           |                                                                                               |                                                                                                    |                |                  |         |                |                            |           |      |      |    |                       |             |            |                   |                           |                         |           |   |
|                                       |                                                                           |                                                                                               |                                                                                                    |                |                  |         |                |                            |           |      |      |    |                       |             |            |                   |                           |                         |           |   |
|                                       |                                                                           |                                                                                               |                                                                                                    |                |                  |         |                |                            |           |      |      |    |                       |             |            |                   |                           |                         |           |   |
|                                       |                                                                           |                                                                                               |                                                                                                    |                |                  |         |                |                            |           |      |      |    |                       |             |            |                   |                           |                         |           |   |
|                                       |                                                                           |                                                                                               |                                                                                                    |                |                  |         |                |                            |           |      |      |    |                       |             |            |                   |                           |                         |           |   |
|                                       |                                                                           |                                                                                               |                                                                                                    |                |                  |         |                |                            |           |      |      |    |                       |             |            |                   |                           |                         |           |   |
|                                       |                                                                           |                                                                                               |                                                                                                    |                |                  |         |                |                            |           |      |      |    |                       |             |            |                   |                           |                         |           |   |
|                                       |                                                                           |                                                                                               |                                                                                                    |                |                  |         |                |                            |           |      |      |    |                       |             |            |                   |                           |                         |           |   |
|                                       |                                                                           |                                                                                               |                                                                                                    |                |                  |         |                |                            |           |      |      |    |                       |             |            |                   |                           |                         |           |   |
|                                       |                                                                           |                                                                                               |                                                                                                    |                |                  |         |                |                            |           |      |      |    |                       |             |            |                   |                           |                         |           |   |
| ≡                                     | exp                                                                       | erian                                                                                         | iSupplier F                                                                                                    | Portal         |                  |         |                |                            |           | î î  | ★ 4  | 2  | <b>↓</b> <sup>0</sup> | Lo <u>c</u> | gged In As |                   | (                         | <b>ک</b> (              | ט         |   |
|                                       |                                                                           |                                                                                               |                                                                                                    |                |                  |         |                |                            |           | în T | * :  | 2  | <b>↓</b> <sup>0</sup> | Log         | gged In As |                   |                           | <b>ک</b> (              | ט         |   |
| upplier I                             | Home Order                                                                | s Finance                                                                                     |                                                                                                    | n              |                  |         |                |                            |           | Â    | * 4  | \$ | <b>↓</b> <sup>0</sup> | Log         | gged In As |                   | 6                         | ) (ا                    | ט         |   |
| upplier I                             | Home Order                                                                | s Finance                                                                                     | Administration                                                                                                    | n              |                  |         |                |                            | 0         | ·    | ★ ₹  | 2  | <b>▲</b> <sup>0</sup> | Log         | gged in As |                   |                           | ) (ا                    | ካ<br>ሀ    |   |
| upplier I<br>Create                   | Home Order                                                                | s Finance<br>View Invoice<br>Purcha                                                           | Administration                                                                                                    | n<br>ents      |                  | Details |                |                            | Manage Ta |      | * \$ | 2  | <b>▲</b> <sup>0</sup> | Log         |            | teview and Submit |                           | 0                       | ט         |   |
| upplier I<br>Create                   | Home Order                                                                | s Finance<br>View Invoice<br>Purcha                                                           | Administration                                                                                                    | n<br>ents      |                  | Details |                |                            |           |      | * 4  | 2  | <b>▲</b> <sup>0</sup> | Log         |            |                   | ancei Step 1 o            | 7<br>If 4 Ne <u>x</u> t | ט         |   |
| Create<br>Create<br>Crea              | Home Order                                                                | s Finance<br>View Invoice<br>Purcha<br>e: Purch                                               | Administration<br>Administration<br>Solution<br>Administration<br>Solution<br>Administration<br>Solution<br>Administration<br>Solution<br>Administration<br>Solution<br>Administration<br>Solution<br>Administration<br>Solution<br>Administration<br>Solution<br>Administration<br>Solution<br>Administration<br>Solution<br>Administration<br>Administra | n<br>ents      |                  | Details |                |                            |           |      | * \$ | >  | <b>▲</b> <sup>0</sup> | Log         |            |                   |                           | 7<br>If 4 Ne <u>x</u> t | ט         |   |
| upplier I<br>Create<br>Crea<br>Searc  | Home Order<br>Invoices<br>te Invoice<br>th<br>at the search is            | s Finance<br>View Invoice<br>Purcha<br>e: Purch                                               | Administration<br>Administration<br>Se Orders<br>ase Orders<br>sitive<br>mber 15451040                                                                                                    | n<br>ents<br>S |                  | Details |                |                            |           |      | * 4  | *  | ¢ <sup>0</sup>        | Lo <u>ç</u> |            |                   | ancei Step 1 o            | 7<br>If 4 Ne <u>x</u> t | 5         |   |
| upplier I<br>Create<br>Creat<br>Searc | Home Order<br>Invoices<br>te Invoice<br>th<br>at the search is            | s Finance<br>View Invoice<br>Purcha<br>e: Purch<br>s case insens<br>e Order Nur               | Administration<br>Administration<br>Se Orders<br>Lase Orders<br>Stilve<br>Stilve<br>15451040<br>5 Go C                                                                                                    | n<br>ents<br>S |                  | Detais  |                |                            |           |      | * *  |    | ¢ <sup>0</sup>        | Lo <u>ç</u> |            |                   | ancei Step 1 o            | 7<br>If 4 Ne <u>x</u> t | ש         |   |
| Create<br>Creat<br>Searc<br>Note the  | Home Order<br>Invoices<br>te Invoice<br>th<br>at the search is<br>Purchas | s Finance<br>View Invoice<br>Purcha<br>e: Purch<br>s case insens<br>e Order Nur<br>to Invoice | Administration<br>Administration<br>Se Orders<br>Lase Orders<br>Stilve<br>Stilve<br>15451040<br>5 Go C                                                                                                    | n<br>ents<br>S | Item Description | Details | Item<br>Number | Supplier<br>Item<br>Number | Manage Tr |      |      |    |                       |             |            |                   | ance] Step 1 o<br>Advance | 7<br>If 4 Ne <u>x</u> t |           |   |

Click the PO to view a summary of the funds left on the PO and the quantity already raised as an invoice **or** tick the box in front of PO and then "**Next**" button to proceed.

#### **1.2 Step 2 - How to enter your invoice details.**

1.2.1 On step 2 you will be asked to complete the details of the invoice you want to upload.

|                                                     | 😭 ★ 🔅 🌲 Logged in As                                                                                                    |
|-----------------------------------------------------|----------------------------------------------------------------------------------------------------|
| pplier Home Orders Finance Administration           |                                                                                                    |
| Create Invoices View Invoices View Payments         |                                                                                                    |
| 0                                                   | 0                                                                                                    |
| Purchase Orders Details Create Invoice: Details     | Manage Tax Review and Submit                                                                                                    |
| Indicates required field                            | Cancel Back Step 2 of 4 Ne                                                                                                    |
| Supplier                                            | Invoice                                                                                                    |
| * Supplier<br>Tax Payer ID<br>* Remit To<br>Address | * Invoice Number<br>* Invoice Date 01-0ct-2021 fb<br>Invoice Type Invoice V<br>Currency AUD                                                                                                    |
| * Remit To Bank Account                             | Invoice Description                                                                                                    |
| Remittance Check Digit                              | Attachment +                                                                                                    |
|                                                     | IP Only pdf and tiff files are accepted.         IP Hatachment of invoice copy is mandatory         IP Special characters and spaces are not allowed in Invoice Number.         IP The system does not allow for future dated invoices to be processed         IP The Cick on the Magnifying Glass to search for Remit To and Customer Tax Payer ID |
| Customer                                            |                                                                                                    |
| * Customer Tax Payer ID 🔬 🔍                         |                                                                                                    |
| Customer Name<br>Address                            |                                                                                                    |
|                                                     |                                                                                                    |
| Address                                             |                                                                                                    |
| Address                                             | Supplier Item<br>Number         Ship To         Available<br>Quantity         Quantity         Unit<br>Price         UOM         Amo                                                                                                    |

# Caution Note: All items highlighted with \* must be completed before you are able to continue to step 3

#### 1.2.2 Explanation on Invoice Entry fields

"Remit to": This field is to double check we are paying the invoice to the correct bank account. Click on the magnifying glass icon next to the field. When the pop up box appears click on the "go" button and the bank details attached to your account will appear. If you have more than one bank account, you can choose which bank account you would like us to pay to. If you need to update your bank details, please refer to the "how to update banking details" guide. **Invoice Number:** This needs to be the same as per the invoice copy. Experian will not process any special characters or symbols within the invoice number (Eg: ! # \$ % @ / ).

If you receive an error message saying that the invoice number is a duplicate, it may be that you have previously tried to upload the invoice, or the same invoice number remains un-submitted within the iSupplier portal. You can check this by going to the view invoices section, insert invoice number, Click on "**Go**". If you can see the same invoice number with un-submitted status, please proceed to submit it.

**Invoice Date:** This needs to be the same as the date quoted on the invoice.

**Invoice Type**: Please select **Standard** if it is an invoice or select **credit note** if it's a refund owed to Experian.

**Invoice Currency**: The currency shown is the PO currency. If this does not match the invoice, please liaise back with requestor for a new PO number.

**Invoice Description:** A full Invoice description will be needed as to what the invoice is for and the quantity of the ordered goods/service.

<u>Attachment</u>: Please upload a copy of the original invoice by clicking on the "Add" button and attaching the document in PDF or TIFF format. We require this to be a full VAT invoice as per the country requirements. Pro forma or statement documents are not permitted.

**Customer Taxpayer ID**: This is the Experian Taxpayer ID. If the number is not already populated, then you can click on magnifying glass icon and search for the relevant country taxpayer id.

<u>Quantity of invoice</u>: On the bottom of the page you will see the **quantity and volume of the goods**/service we are paying for. This needs to be accurately entered for the invoice to be sent.

**Invoice amount or Quantity:** The amount inserted should be the Net invoice amount excluding VAT

**Freight:** If the PO has not been raised including the freight amount, then the shortfall amount should be inserted in the amount column and click Add Row.

Once you are confident in the details you have entered you can click on the "**Next**" Button at the bottom right hand side of the page.

#### 1.3 Step 3 - Calculate Tax

If the invoice is taxable, please click the calculate tax button to populate the tax amount. If you are unable to do this, please refer to the contacts document to find details of your local Accounts Payable team.

| 0                                                       | •            |                       |                 | -        |             |
|---------------------------------------------------------|--------------|-----------------------|-----------------|----------|-------------|
| Purchase Orders Details                                 | Manage Tax   |                       | Review and Subi |          |             |
| reate Invoice: Manage Tax                               |              | Cance                 | ave for Later   | Back Ste | 3 of 4 Next |
| upplier                                                 | Invoice      |                       |                 |          |             |
| * Supplier                                              | * Invoic     | e Number ABV          |                 |          |             |
| Tax Payer ID                                            | * Inv        | oice Date 19-Jun-2020 |                 |          |             |
| * Remit To                                              |              | pice Type Standard    |                 |          |             |
| Address 2 2 2 2                                         |              | Currency GBP          |                 |          |             |
| Remit To Bank Account                                   | Invoice De   |                       | 12 122          |          |             |
| Unique Remittance Identifier<br>Remittance Check Digit  |              | Attachme              | nt None         |          |             |
| Customer                                                |              |                       |                 |          |             |
| * Customer Tax Payer ID 🐭                               |              |                       |                 |          |             |
| Customer Name Experian Limited                          |              |                       |                 |          |             |
| Address The Sir John Peace Building Nottinghamshi<br>GB | ire NG80 1ZZ |                       |                 |          |             |
| Summary Tax Lines                                       |              |                       |                 |          |             |
| Calculate                                               |              |                       |                 |          |             |
| 2 · · ·                                                 |              |                       |                 |          |             |
| ax Rate Code Tax Rate Tax Amount Line Status            |              |                       |                 |          |             |
| 2000 STANDARD 3 Q 20 402 Active                         |              |                       |                 |          |             |

Once you are confident the information entered is correct you can click on the "**Next**" button at the bottom right hand side of the screen.

#### 1.4 Step 4: Final Summary

As the final step, please check if all the information has been correctly submitted. Incorrect information may cause a delay in receipt of payment. If the total amount shown within the portal is not aligned with the invoice information, kindly contact your local Accounts Payable team for immediate assistance. Prior to clicking the Next button, **please ensure the below points are correct as per the invoice**:

- Item = Invoice net amount
- Freight = Delivery Charge
- Tax = Invoice tax amount
- Total = Total invoice amount
- Currency = Invoice currency

#### 1.5 How to upload an invoice with a multi-line PO

You are able to upload a single invoice against a PO which has multiple lines. Follow the instructions for invoice upload until you reach step 1 of the invoice upload process.

Once you have entered your PO number and clicked the search button you will see the details of the PO appear on the screen. If your PO is a multi-line you will see the multiple lines on the screen. You are then able to choose the relevant line to select and upload your invoice against.

| ≡       | expe                                | rian.      | iSupplier P          | Portal                   |                  |          |                |                            |           | <b>^</b> | * :        | \$   | <b>↓</b> <sup>0</sup> | La     | gged In As ' |                   | ?              | ) ብ             |
|---------|-------------------------------------|------------|----------------------|--------------------------|------------------|----------|----------------|----------------------------|-----------|----------|------------|------|-----------------------|--------|--------------|-------------------|----------------|-----------------|
| Supplie | r Home Orders                       | Finance    | Administration       | 1                        |                  |          |                |                            |           |          |            |      |                       |        |              |                   |                |                 |
| Creat   | e Invoices Vie                      | w Invoices | View Payme           | ents                     |                  | <u> </u> |                |                            |           |          |            |      |                       |        |              |                   |                |                 |
|         |                                     | Purchas    | e Orders             |                          |                  | Details  |                |                            | Manage Ta | ¢        |            |      |                       |        | F            | Review and Submit |                |                 |
| Cre     | ate Invoice:                        | Purcha     | se Orders            | 1                        |                  |          |                |                            |           |          |            |      |                       |        |              | Cano              | el Step 1 of   | 4 Ne <u>x</u> t |
| Sea     | rch                                 |            |                      |                          |                  |          |                |                            |           |          |            |      |                       |        |              |                   | Advanced       | Search          |
|         | that the search is ca<br>Purchase ( | Order Num  | ber 15451040<br>Go C | 050008179<br>Clear       |                  |          |                |                            |           |          |            |      |                       |        |              |                   |                |                 |
|         | PO Number 🔻                         |            | Shipment 🛆           | Advances or<br>Financing | Item Description |          | ltem<br>Number | Supplier<br>Item<br>Number | Ordered   | Received | I Invoiced | иом  | Unit<br>Price         | Curr 🛆 | Ship To      | Organization      | A Packing Slip | Waybill         |
|         | 154510405000817                     | 91         |                      |                          |                  |          |                |                            |           |          |            | Unit | 61.58                 | AUD    |              |                   |                |                 |
|         | 154510405000817                     | 9 2        |                      |                          |                  |          |                |                            |           |          |            | Unit | 48.08                 | AUD    | ,            |                   |                |                 |
|         |                                     |            |                      |                          |                  |          |                |                            |           |          |            |      |                       |        |              |                   |                | ×.              |

- 1. Tick the check box for the PO line that you wish to submit, then click "**Next**" button on your top right.
- 2. Fill in supplier name, remit to bank account's information and upload invoice copy. Click "Next" when you have completed.
- 3. At this page, validate and calculate the tax amount based on your invoice copy. Click on "Next" button when you completed.
- 4. Lastly, review the invoice and click "Submit".

### 2. How to upload a credit note.

The iSupplier Portal will allow you to track your invoices, credit notes and payments. Credit notes should only be processed if the Invoice it relates to, has already been uploaded through the portal.

**Caution Note:** Credit notes should be entered against the purchase order line the original invoice was matched to. If that line has been fully used and therefore does not appear at step 1 please contact your local Accounts Payable team to re-open the line

| Search PO Number V            | Go          |            |           |                                                  |
|-------------------------------|-------------|------------|-----------|--------------------------------------------------|
| Notifications                 |             |            |           | Contact Us<br>Orders                             |
|                               |             |            | Full List | Purchase Orders                                  |
| ***                           |             |            |           | Purchase History                                 |
| Subject                       |             | Date       |           | Invoices                                         |
| No results found.             |             |            |           | Invoices                                         |
|                               |             |            |           | Payments                                         |
|                               |             |            |           | Payments                                         |
| 🚺 Purchase Orders At A Glance |             |            |           | TIP Important documents are placed on Admin tab. |
|                               |             |            | Full List |                                                  |
|                               |             |            |           |                                                  |
| PO Number                     | Description | Order Date |           |                                                  |
| No search conducted.          |             |            |           |                                                  |

- 1. Once in the portal click on the Finance tab at the top left-hand side of the screen
- 2. On the next page, click on the Go button "Create invoice with a PO" at the top right hand side of the screen. This will take you to step 1 of the invoice upload process.

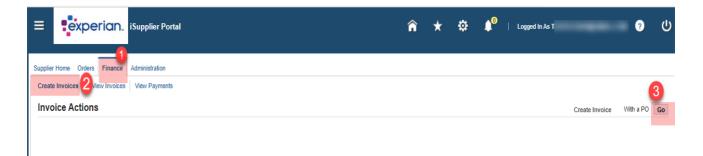

3. On step 1, enter the PO number into the PO number field & Click on the "Go" button. A summary line of your PO should appear. Please select all of the lines on the PO associated with the credit.

|                                                                                 |                   | â                                          | ★ ‡ ♠⁰                       | Logged In As      | 0                       | ሳ       |
|---------------------------------------------------------------------------------|-------------------|--------------------------------------------|------------------------------|-------------------|-------------------------|---------|
| Supplier Home Orders Finance Administration                                     |                   |                                            |                              |                   |                         |         |
| Create Invoices View Invoices View Payments                                     |                   |                                            |                              |                   |                         |         |
| Purchase Orders                                                                 | Details           | Manage Tax                                 |                              | Review ar         | nd Submit               | 7       |
| Create Invoice: Purchase Orders                                                 |                   |                                            |                              |                   | Cancel Step 1 of 4      | Next    |
| Search                                                                          |                   |                                            |                              |                   | Advanced Sea            | arch    |
| Note that the search is case insensitive<br>Purchase Order Number<br>5 Go Clear |                   |                                            |                              |                   |                         |         |
| Select Items: Add to Invoice   •••                                              |                   |                                            |                              |                   |                         |         |
| PO Number  Line  Shipment  Advances or Financing                                | on Item<br>Number | Supplier<br>Item Ordered Receive<br>Number | d Invoiced UOM Unit<br>Price | Curr 🛆 Ship To Or | rganization 		Packing W | /aybill |
| 1545104050008085 1 1                                                            |                   | 1 0                                        | 0                            |                   |                         |         |

4. A summary line of your PO should appear. Please select all of the lines on the PO associated with the credit. Please select "credit memo" at the drop down from invoice type.

| Supplier Home Orders Finance Administration |         |                                                                                                    |                              |
|---------------------------------------------|---------|----------------------------------------------------------------------------------------------------|------------------------------|
| Create Invoices View Invoices View Payments |         |                                                                                                    |                              |
| 0                                           | •       | 0                                                                                                    | 0                            |
| Purchase Orders                             | Details | Manage Tax                                                                                                    | Review and Submit            |
| Create Invoice: Details                     |         |                                                                                                    | Cancel Back Step 2 of 4 Next |
| * Indicates required field                  |         |                                                                                                    |                              |
| Supplier                                    |         | Invoice                                                                                                    |                              |
| * Supplier<br>Tax Payer ID<br>* Remit To    |         | * Invoice Number<br>* Invoice Date<br>Invoice Type [                                                                                                    | Credit Memo V                |
| Address                                     |         | Currency /                                                                                                    | AUD                          |
| * Remit To Bank Account                     | 21 Q    | Invoice Description                                                                                                    |                              |
| Unique Remittance Identifier                |         |                                                                                                    |                              |
| Remittance Check Digit                      |         |                                                                                                    | Attachment                   |
|                                             |         | IP Only, pdf and tiff files are accepted. IP Only, pdf and tiff files are accepted. IP Attachment of invoice copy is mandatory IP Special characters and spaces are not allow IP The system does not allow for future dated IP Click on the Magnifying Glass to search for | invoices to be processed!    |
| Customer                                    |         |                                                                                                    |                              |

# 2.1 On step 2 you will be asked to complete the details of the credit you want to upload.

**Caution Note:** All items highlighted with \* must be completed before you are able to continue to step 3.

#### 2.1.1 Explanation on Credit Memo Entry Fields

"Remit to": This field is to double check we are paying the invoice to the correct bank account. Click on the magnifying glass icon next to the field. When the pop up, box appears click on the "go" button and the bank details attached to your account will appear. If you have more than one bank account, you can choose which bank account you would like us to pay to. If you need to update your bank details, please refer to the "how to update banking details" guide.

**Invoice Number**: Enter the **credit note number** into the invoice field. This needs to be *exactly* the same as per the credit note copy. Experian will not process any special characters or symbols within the invoice number (Eg : ! # \$ % @ / ).

Invoice Date: This needs to be the same as the date quoted on the credit note.

**Invoice Type:** Change this to **CREDIT NOTE** using the drop-down list available.

**Invoice Currency:** The currency shown is the PO currency. If this does not match the invoice, please liaise with your requestor for a new PO number.

Invoice Description Enter a description in the Invoice Description field including the invoice number the credit relates to.

<u>Attachment</u>: Please upload a copy of the original **credit note** invoice by clicking on the "Add" button and attaching the document in PDF or TIFF format.

**<u>Customer Taxpayer ID</u>**: This is the Experian Taxpayer ID. If the number is not already populated, then you can click on magnifying glass icon and search for the relevant country taxpayer id.

**Quantity of invoice:** Amend the Quantity if necessary, depending on the credit value. Credit amounts must be shown as a minus amount (-).

#### 2.2 Step 3 - Calculate Tax

1. If the VAT needs to be amended it can be amended on step 3 under the summary tax lines section.

|                                                                                                    | 0                                         |                                                                | 0                                  |                                            |                     |                |            |                |                               |             |                                        |
|----------------------------------------------------------------------------------------------------|-------------------------------------------|----------------------------------------------------------------|------------------------------------|--------------------------------------------|---------------------|----------------|------------|----------------|-------------------------------|-------------|----------------------------------------|
|                                                                                                    | Purchase Orders                           |                                                                | Details                            | Manage Ta                                  | ax                  |                | R          | Review and Sub | bmit                          |             |                                        |
| Create Invo                                                                                                    | ice: Manage Tax                           | C                                                              |                                    |                                            |                     |                | Cancel     | Save for Late  | r Bac <u>k</u>                | Step 3 of 4 | Ne                                     |
| Supplier                                                                                                    |                                           |                                                                |                                    | Invoice                                    |                     |                |            |                |                               |             |                                        |
|                                                                                                    | * Sup                                     | plier                                                          |                                    |                                            | * Invoice Number    | CREDIT         |            |                |                               |             |                                        |
|                                                                                                    | Tax Pay                                   |                                                                |                                    |                                            |                     | 19-Jun-2020    |            |                |                               |             |                                        |
|                                                                                                    | * Rem                                     | iit To                                                         |                                    |                                            | Invoice Type        | Credit Memo    |            |                |                               |             |                                        |
|                                                                                                    | Add                                       | Iress ? . ?                                                    | 14200                              |                                            | * Currency          | GBP            |            |                |                               |             |                                        |
|                                                                                                    | Remit To Bank Acc                         | ount                                                           |                                    |                                            | Invoice Description |                |            |                |                               |             |                                        |
|                                                                                                    | Unique Remittance Iden                    |                                                                |                                    |                                            |                     |                | Attachment | A1             |                               |             |                                        |
|                                                                                                    | Remittance Check                          | Digit                                                          |                                    |                                            |                     |                |            | 0              |                               |             |                                        |
| Customer                                                                                                    |                                           |                                                                |                                    |                                            |                     |                |            |                |                               |             |                                        |
|                                                                                                    | * Ci                                      | ustomer Tax Payer ID<br>Customer Name Exp<br>Address The<br>GB | e Sir John Peace Building Nottingh | amshire NG80 1ZZ                           |                     |                |            |                |                               |             |                                        |
| Summary Ta                                                                                                    | x Lines                                   |                                                                |                                    |                                            |                     |                |            |                |                               |             |                                        |
| Calculate                                                                                                    |                                           |                                                                |                                    | Tax Lines Table                            |                     |                |            |                |                               |             |                                        |
| 1250                                                                                                    | - 500                                     |                                                                |                                    |                                            |                     |                |            |                |                               |             |                                        |
|                                                                                                    |                                           |                                                                |                                    |                                            |                     |                |            |                |                               |             |                                        |
|                                                                                                    | Tax I                                     | Data Tay Ama                                                   | unt Line Status                    |                                            |                     |                |            |                |                               |             |                                        |
| Tax Rate Code<br>2000 STANDAR                                                                                                    | D J Q                                     | Rate Tax Amo<br>20                                             | unt Line Status                    | _                                          | _                   |                |            |                |                               |             |                                        |
| 2000 STANDAR                                                                                                    |                                           |                                                                |                                    |                                            | -                   |                |            |                |                               |             |                                        |
| 2000 STANDAR                                                                                                    | D a Q                                     |                                                                |                                    |                                            |                     |                |            |                |                               |             |                                        |
| 2000 STANDAR                                                                                                    |                                           | 20                                                             | -21.6 Active                       |                                            |                     |                |            |                |                               |             |                                        |
| 2000 STANDAR<br>ems<br>a constant<br>O Number                                                                                                    | D 3 Q                                     | 20<br>Item Description                                         | -21.6 Active Supplier Item Number  | Ship To                                    |                     | Quantity To In | voice      |                | Unit Price                    |             | Amoui                                  |
| 2000 STANDAR<br>ems<br>a constant<br>O Number                                                                                                    |                                           | 20                                                             | -21.6 Active                       | <b>Ship To</b><br>UK London (Friars House) |                     | Quantity To In | voice      |                | Unit Price                    |             | <b>Amou</b><br>-108.0                  |
| 2000 STANDAR<br>ems<br>3 2 0 0 0 0<br>0 Number<br>1971244154                                                                                                    | D 3 Q<br>Line Shipment<br>1 1             | 20<br>Item Description                                         | -21.6 Active Supplier Item Number  |                                            |                     |                | voice      |                |                               |             |                                        |
| ems<br>O Number<br>0971244154                                                                                                    | D 3 Q<br>Line Shipment<br>1 1<br>Handling | 20<br>Item Description                                         | -21.6 Active Supplier Item Number  |                                            |                     |                | voice      |                |                               |             |                                        |
| ems                                                                                                    | D 3 Q<br>Line Shipment<br>1 1<br>Handling | 20<br>Item Description                                         | -21.6 Active Supplier Item Number  |                                            |                     | 1              | voice      |                |                               |             |                                        |
| -                                                                                                    | D 3 Q<br>Line Shipment<br>1 1<br>Handling | 20<br>Item Description                                         | -21.6 Active Supplier Item Number  |                                            | 0                   | 1              | voice      |                |                               |             |                                        |
| ems<br>O Number<br>0971244154                                                                                                    | D 3 Q<br>Line Shipment<br>1 1<br>Handling | 20<br>Item Description                                         | -21.6 Active Supplier Item Number  |                                            | 0                   | 1              | voice      |                |                               |             |                                        |
| 2000 STANDAR<br>ems<br>O Number<br>0971244154<br>hipping and<br>C C C C C C C C C C C C C C C C C C C                                                                                                     | D 3 Q<br>Line Shipment<br>1 1<br>Handling | 20<br>Item Description                                         | -21.6 Active Supplier Item Number  |                                            | 0                   | 1              | voice      |                |                               |             |                                        |
| 2000 STANDAR                                                                                                    | D 3 Q<br>Line Shipment<br>1 1<br>Handling | 20<br>Item Description                                         | -21.6 Active Supplier Item Number  |                                            | 0                   | 1              | voice      |                |                               |             |                                        |
| 2000 STANDAR                                                                                                    | D 3 Q<br>Line Shipment<br>1 1<br>Handling | 20<br>Item Description                                         | -21.6 Active Supplier Item Number  |                                            | 0                   | 1              | voice      | EACH 1         | 108                           | -10         | -108.                                  |
| ems<br>Constraints<br>Constraints | D 3 Q<br>Line Shipment<br>1 1<br>Handling | 20<br>Item Description                                         | -21.6 Active Supplier Item Number  |                                            | 0                   | 1              | voice      | EACH 1         | Items                         | -10         | -108<br>08.00<br>0.00<br>0.00          |
| ems<br>Constraints<br>Constraints | D 3 Q<br>Line Shipment<br>1 1<br>Handling | 20<br>Item Description                                         | -21.6 Active Supplier Item Number  |                                            | 0                   | 1              | voice      | EACH 1         | Items<br>Retainage            | -10         | -108.<br>08.00<br>0.00<br>0.00<br>0.00 |
| ems<br>Constraints<br>Constraints | D 3 Q<br>Line Shipment<br>1 1<br>Handling | 20<br>Item Description                                         | -21.6 Active Supplier Item Number  |                                            | 0                   | 1              | voice      | EACH 1         | ltems<br>Retainage<br>Freight | -10         | -108<br>08.00<br>0.00<br>0.00          |

- 2. The bottom right-hand corner on Step 3 shows the credit breakdown this must match your own credit before proceeding.
- 3. Once you are confident the credit information entered is correct you can click on the "**Next**" button at the bottom right hand side of the screen.

4. Your credit memo has successfully been submitted and the status can be viewed under Search on the **Finance** page.

|             | Pure | chase Orders     |                            | Details                            | Manage Tax                               |                             | Re                              | eview and Si  | ubmit          |                |
|-------------|------|------------------|----------------------------|------------------------------------|------------------------------------------|-----------------------------|---------------------------------|---------------|----------------|----------------|
| Confirmatio | n    |                  |                            |                                    |                                          |                             |                                 |               |                |                |
|             |      | vas submitted to | our Accounts Payable depar | tment on 19-Jun-2020. The confirm  | ation number for this credit memo is the | invoice number. You can que | ry its status by using Search I | oy navigating | to the Home pa | ige.           |
| Invoice: CR | EDIT |                  |                            |                                    |                                          |                             |                                 | Р             | rintable Page  | Create Another |
| Supplier    |      |                  |                            |                                    | Invoice                                  |                             |                                 |               |                |                |
|             |      | * Supp           | lier UST GLOBAL PRIVA      | TE LTD                             |                                          | * Invoice Number            | CREDIT                          |               |                |                |
|             |      | Tax Payer        |                            |                                    |                                          | * Invoice Date              |                                 |               |                |                |
|             |      | * Remit          | To UST Global Priv         |                                    |                                          | Invoice Type                | Credit Memo                     |               |                |                |
|             |      | Addre            | ess 2nd floor 7 Seymour S  | treet, Marylebone London W1H 7JV   | N                                        | * Currency                  | GBP                             |               |                |                |
|             |      | it To Bank Acco  |                            |                                    |                                          | Invoice Description         |                                 |               |                |                |
| l           |      | emittance Identi |                            |                                    |                                          |                             | Attachment                      | 61            |                |                |
|             | Rem  | ittance Check D  | igit                       |                                    |                                          |                             |                                 |               |                |                |
| Customer    |      |                  |                            |                                    |                                          |                             |                                 |               |                |                |
|             |      | * Cus            | tomer Tax Payer ID 6533    | 31                                 |                                          |                             |                                 |               |                |                |
|             |      | 040              | Customer Name Expe         |                                    |                                          |                             |                                 |               |                |                |
|             |      |                  | Address The                | Sir John Peace Building Nottingham | shire NG80 1ZZ                           |                             |                                 |               |                |                |
|             |      |                  | GB                         |                                    |                                          |                             |                                 |               |                |                |
| ltems       |      |                  |                            |                                    |                                          |                             |                                 |               |                |                |
| X 2 5 0     |      |                  |                            |                                    |                                          |                             |                                 |               |                |                |
| PO Number   | Line | Shipment         | Item Description           | Supplier Item Number               | Ship To                                  | Available Qty               | Quantity To Invoice             | UOM           | Unit Price     | Amount         |
| 40971244154 | 1    | 1                | Test Analyst Off           | Test Analyst Off                   | UK London (Friars House)                 | 0                           | -1                              | EACH          | 108            | -108.00        |

## 3. How to View your POs

When logging into iSupplier click Purchase Orders, click **Purchase Orders** on the righthand side of the screen.

| Search PO Number V            | Go          |            |           |                                                        |
|-------------------------------|-------------|------------|-----------|--------------------------------------------------------|
| Notifications                 |             |            |           | Contact Us<br>Orders                                   |
|                               |             |            | Full List | Purchase Orders                                        |
| •••                           |             |            |           | Purchase History                                       |
| Subject                       |             | Date       |           | Invoices                                               |
| No results found.             |             |            |           | Invoices                                               |
|                               |             |            |           | Payments                                               |
|                               |             |            |           | Payments                                               |
| 🚺 Purchase Orders At A Glance |             |            |           | <b>IP</b> Important documents are placed on Admin tab. |
|                               |             |            | Full List |                                                        |
| •••                           |             |            |           |                                                        |
| PO Number                     | Description | Order Date |           |                                                        |
| No search conducted.          |             |            |           |                                                        |

Click the PO number you would like to view.

| liev | NS        |           |       |            |      |                 |        |
|------|-----------|-----------|-------|------------|------|-----------------|--------|
|      |           |           |       |            |      |                 |        |
|      | View A    | All Purch | ase O | rders      |      | $\checkmark$    | Go     |
|      |           |           |       |            |      |                 |        |
|      |           |           |       |            |      |                 |        |
| Sele | ct Order: | View      | Chang | je History | 🕱    | 2               |        |
| Sele |           |           |       |            |      | 2<br>Document T | Type D |
| Sele |           | ber 🛆     |       | Operating  | Unit |                 | Type D |

In the next screen you will see the below and following explanation of the details

| Standard Purchase Order: 1545104050008179, 0 (Total AUD 109.66) |                                         |                       |                               |
|-----------------------------------------------------------------|-----------------------------------------|-----------------------|-------------------------------|
| Currency= AUD                                                   |                                         |                       |                               |
| rder Information                                                |                                         |                       |                               |
| General                                                         |                                         | Terms and Conditions  | Summary                       |
|                                                                 | 109.66                                  | Payment Terms 30 Days | Total 109.66<br>Received 0.00 |
| Supplier                                                        | 109.00                                  | Carrier               | Invoiced 0.00                 |
| Supplier                                                        |                                         | FOB                   | Payment Status Not Paid       |
| Supplier Site                                                   | and the second second                   | Freight Terms         |                               |
| Address                                                         | LEVEL 2, BUILDING 3                     | Shipping Control      |                               |
|                                                                 | 14 AQUATIC DRIVE                        |                       |                               |
|                                                                 | SYDNEY, NSW 2086                        | Ship-To Address       |                               |
| Buyer                                                           | the Rest of State                       |                       |                               |
| Order Date                                                      | 2 C 2 C 2 C 2 C 2 C 2 C 2 C 2 C 2 C 2 C | Address               |                               |
| Description                                                     |                                         |                       |                               |
| Status                                                          | Open                                    | Bill-To Address       |                               |
| Note to Supplier                                                |                                         |                       |                               |
|                                                                 | EXP_AU_EAP_OU                           | Address               |                               |
| Sourcing Document                                               |                                         | tons to many from     |                               |
| Supplier Order Number                                           | -                                       | Hadron Hard           |                               |
| РО Сору                                                         | <b>A</b>                                |                       |                               |
| Supplier Contact                                                |                                         |                       |                               |

Total: The Net amount PO value.

Address (under General): Your address. Update under Administration if incorrect.

**PO Copy:** You will find a copy of your PO, for your records as well as a link to ourStandard Terms and Conditions.